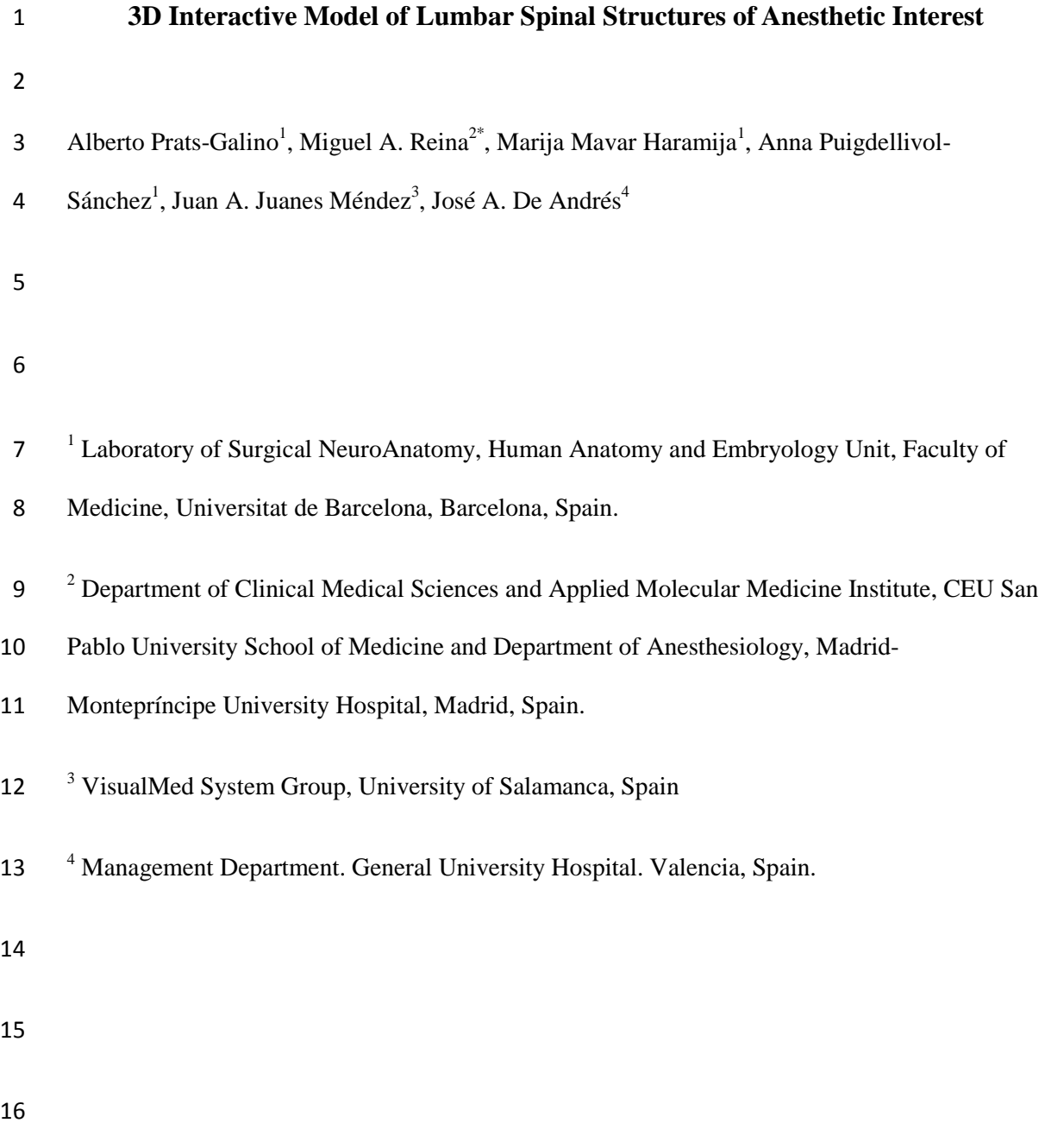

l

<sup>\*</sup> Correspondence to: Miguel A. Reina. MD, PhD, Department of Clinical Medical Sciences and Applied Molecular Medicine Institute, CEU San Pablo University School of Medicine, Department of Anaesthesiology, Madrid-Montepríncipe University Hospital, c/Valmojado , 95 1º B, 28047 Madrid, Spain. Phone: 34 636 62 94 91 FAX E-mail: miguelangel@perticone.e.telefonica.net

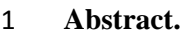

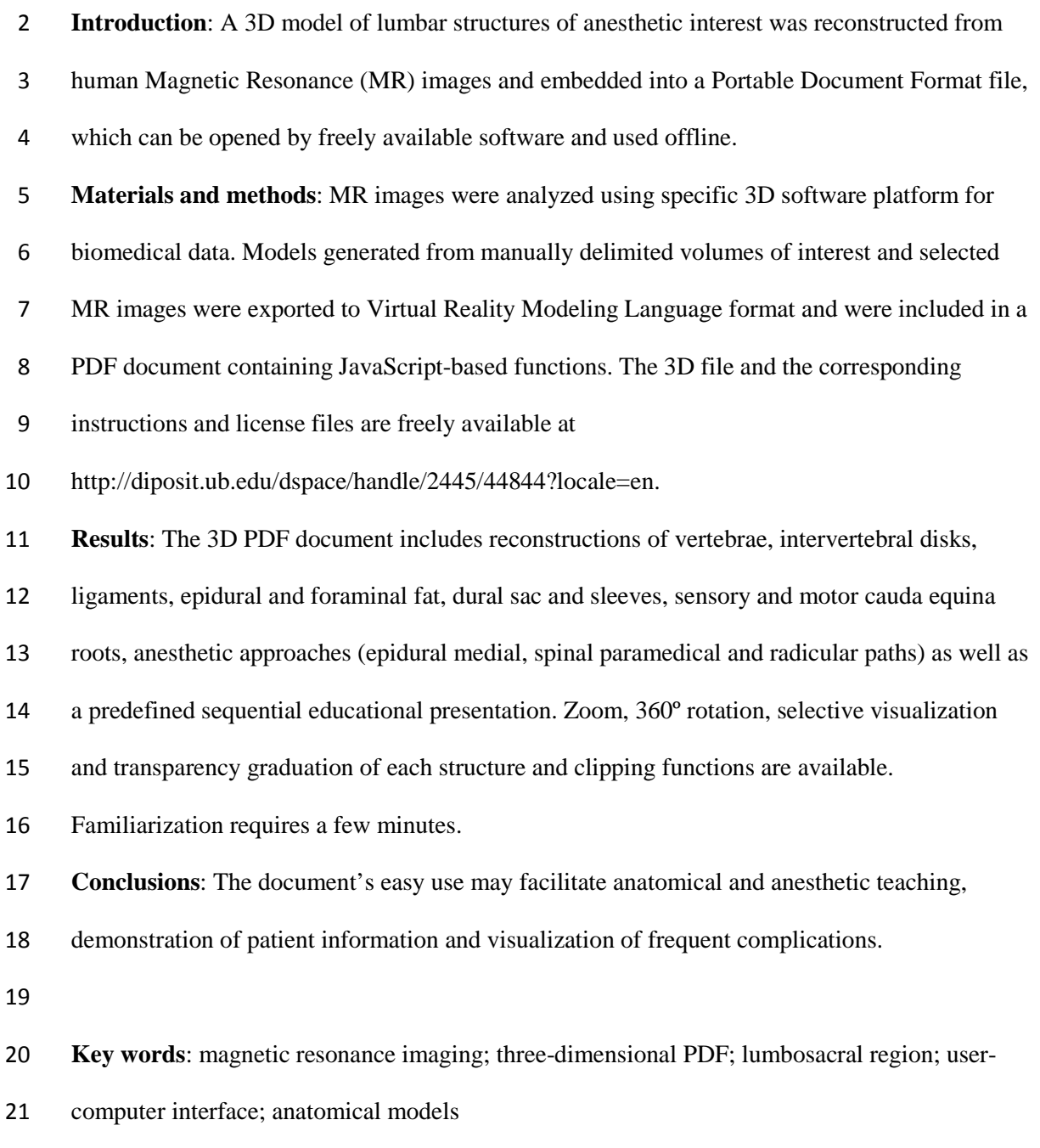

#### **Introduction**

2 The demand of 3D reconstruction in computed tomography and magnetic resonance imaging (MRI) has significantly increased during the last years, but in spite of its enormous potential in clinical diagnosis, it's not widely used in anesthesiology. The small number of combined anesthetic, radiologist and anatomical studies could be the reason. 3D MRI could undoubtedly be a useful complementary approach as it may facilitate the visualization of structures relevant in regional anesthesia.

We have previously published cauda equina nerve roots vulnerability rates (Prats-Galino et al., 2012a) based on 3D reconstructions of lumbosacral CSF and root volumes of human patients MR images. However, the direct interaction with the 3D models is now possible without the use of commercial software.

At present, 3D models obtained from cross-sectional images can be embedded in Portable Document Format (PDF) files, becoming a powerful tool for clinical, educational and research purposes (Phelps et al., 2012). Some 3D based on experimental animals have been developed and presented in PDF format (Ruthensteiner et al., 2008; de Boer et al., 2012); such technology has been also implemented to study the developing human heart (Sizarov et al., 2012) and the adult human liver(Mutter et al., 2010) as examples. Human 3D resources based on images from dissections of the Visible Human Project (Ackerman et al., 1995) are available (NLM, 2013). Other commercial 3D programs combine anatomic Visible Human images with MR or TC images: Voxel-man 3D-Navigator (Höhne, 2001). Furthermore, 3D PDF resources from the Korean visible body, based on images of sections of a whole male cadaver, are now freely available (Sin et al., 2012). Here, we propose the first 3D PDF supported model for lumbosacral neuraxial structures of interest in anesthesia, specifically relevant to neuraxial blockade, based on human MR images.

This model could be of interest in educational programs, allowing teaching neuraxial anatomy and regional anesthesia, as well as visual aid in the development of new approaches in regional anesthetic techniques and surgical procedures. It can also be used to assist in the education of patients about their spinal pathology. Finally, it can also be used as a source of support in research programs.

Our aims were to develop a model from lumbosacral human MR images that could be examined through easily available software, free of charge, allowing interaction with those models. Such software should not require previous specialized knowledge in informatics and should be available for offline use for most users on their own computers, to allow widespread use.

#### **Materials and Methods**

This work was based on data obtained in previous studies from DICOM files, whose dural sac results, MR setting details and basic 3D reconstruction have been partly published (Prats-Galino et al., 2012a). The research line was approved by "Grupo Hospital Madrid Clinical Research ethics Committee" and consent was obtained from patients who were being treated at the Pain Unit Service, having symptoms of low back pain, with absence of morphological changes in their MR neuroradiological reports. One of the models obtained has been studied here in more detail.

The methodology of this study can be divided into 3 main steps (Figure 1): a) data acquisition,

b) image processing (segmentation and surface reconstruction) and c) 3D PDF document

creation.

Lumbar MRI scans were performed on a 1.5 T Scanner Philips Intera®, Software 1.1 (Philips

Medical System, The Netherlands) using a 3D fast spin echo (3D FSE), acquiring T1 and T2

weighted sequences. The sequence obtained by T1 Fast Field echo allowed detailed 3D

reconstruction of ligaments, bones, dural sac and sleeves while T2 weighted sequence was used

16 for volume determinations of CSF, spinal cord and cauda equina structures.

MR images were exported from the hospital equipment to the neuroanatomic laboratory in

DICOM format, which preserves spatial coordinates. Data processing was performed by the

software AMIRA® v5.2 (Mercury Co, Boston, USA), installed on a graphic station (Dell

Precision 690). This software is designed for visualization and analysis of biomedical images,

allowing volumetric reconstruction.

22 The image processing steps are the summarized in Figure 2:

23 1.) MR images in different planes, saved in DICOM format on the MR equipment, are imported to AMIRA software

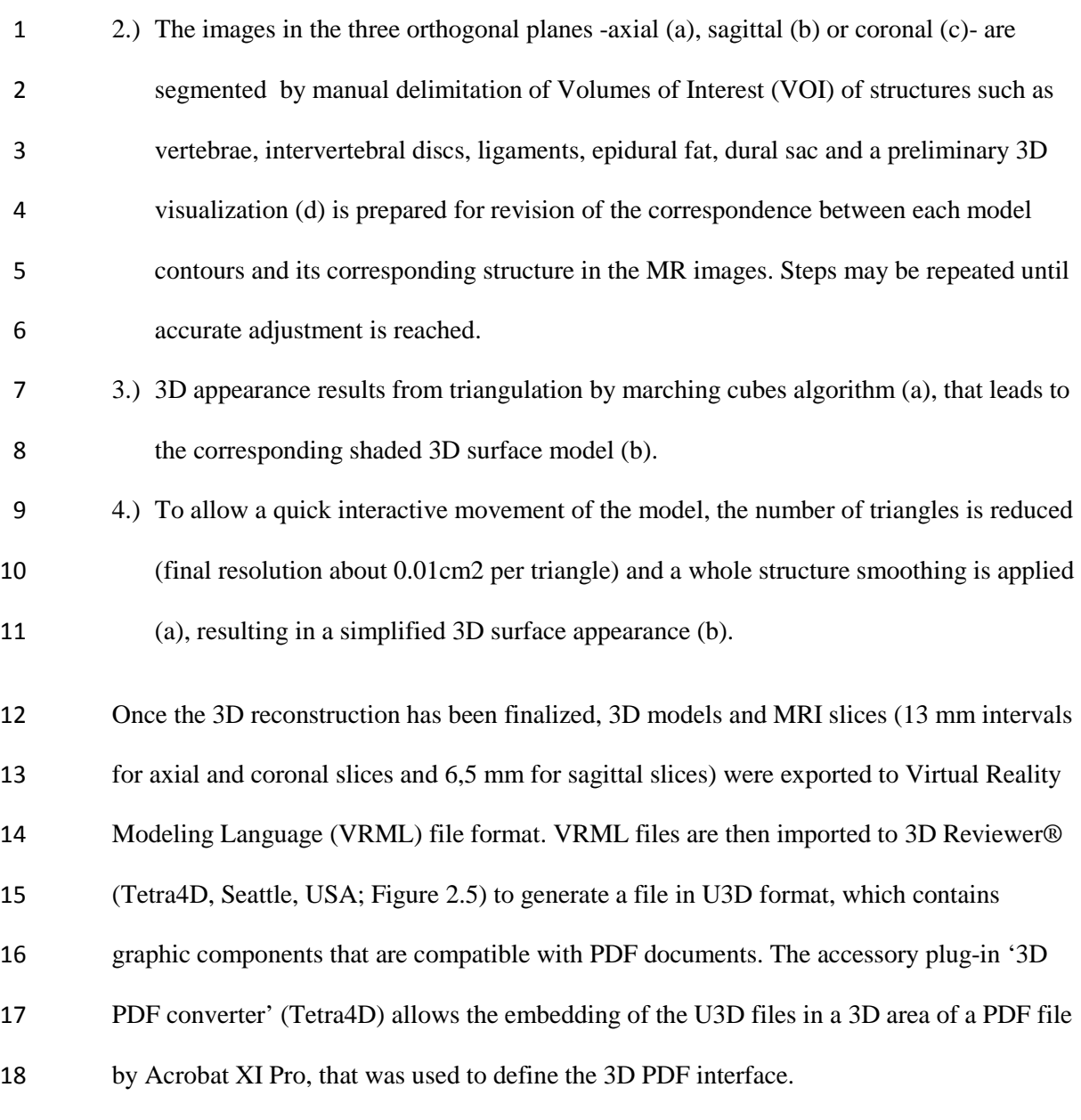

## **Results**

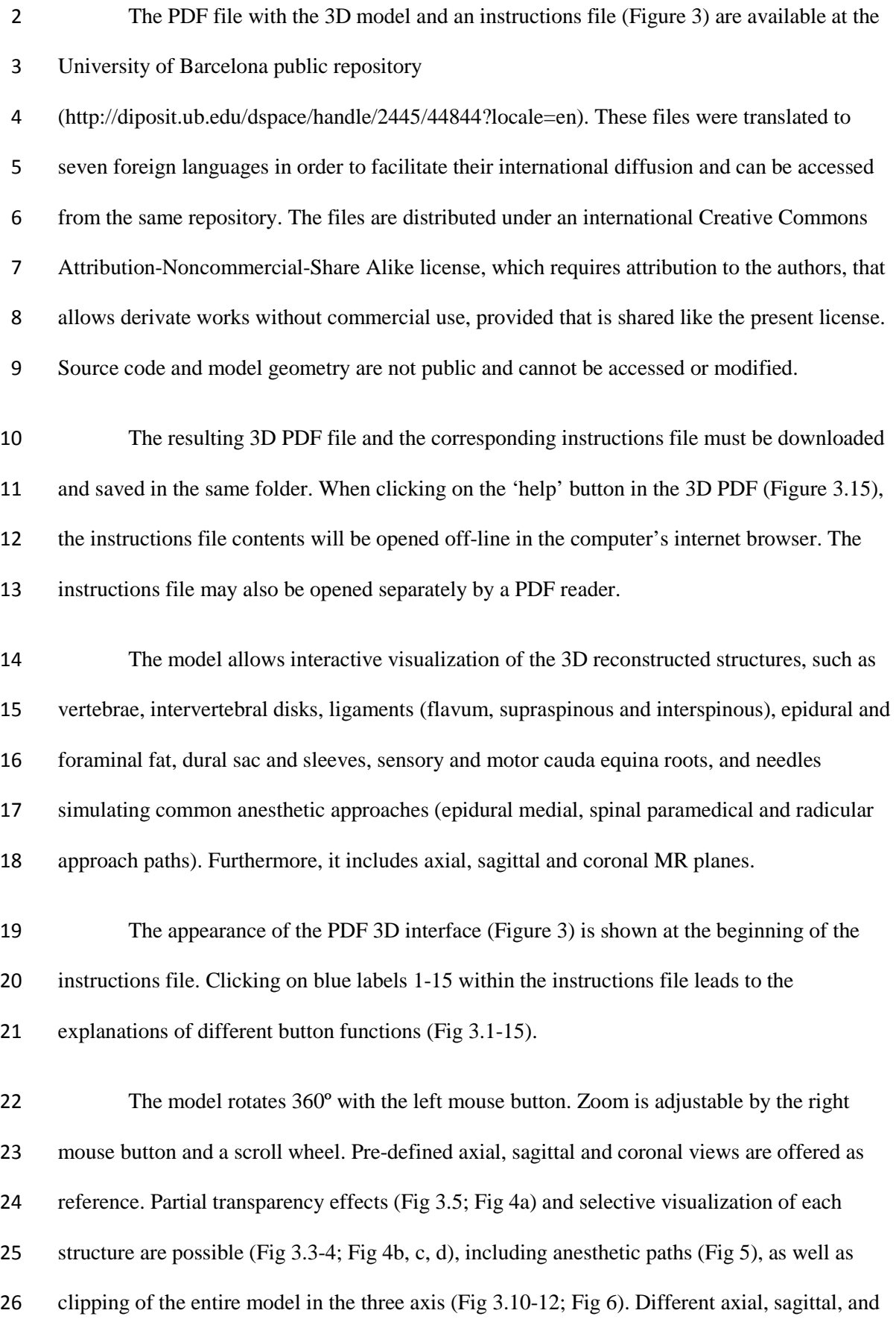

- coronal MR planes may be visualized either independently or in combination (Fig 3.8-9; Fig 7).
- Predefined scenes are provided, and can be displayed sequentially to facilitate an educational
- presentation, showing progressive appearance of the spine, ligaments, epidural fat, dural sac and
- sleeves and sensory and motor cauda equina nerve roots (Fig3.13; Fig 8).

## **Discussion**

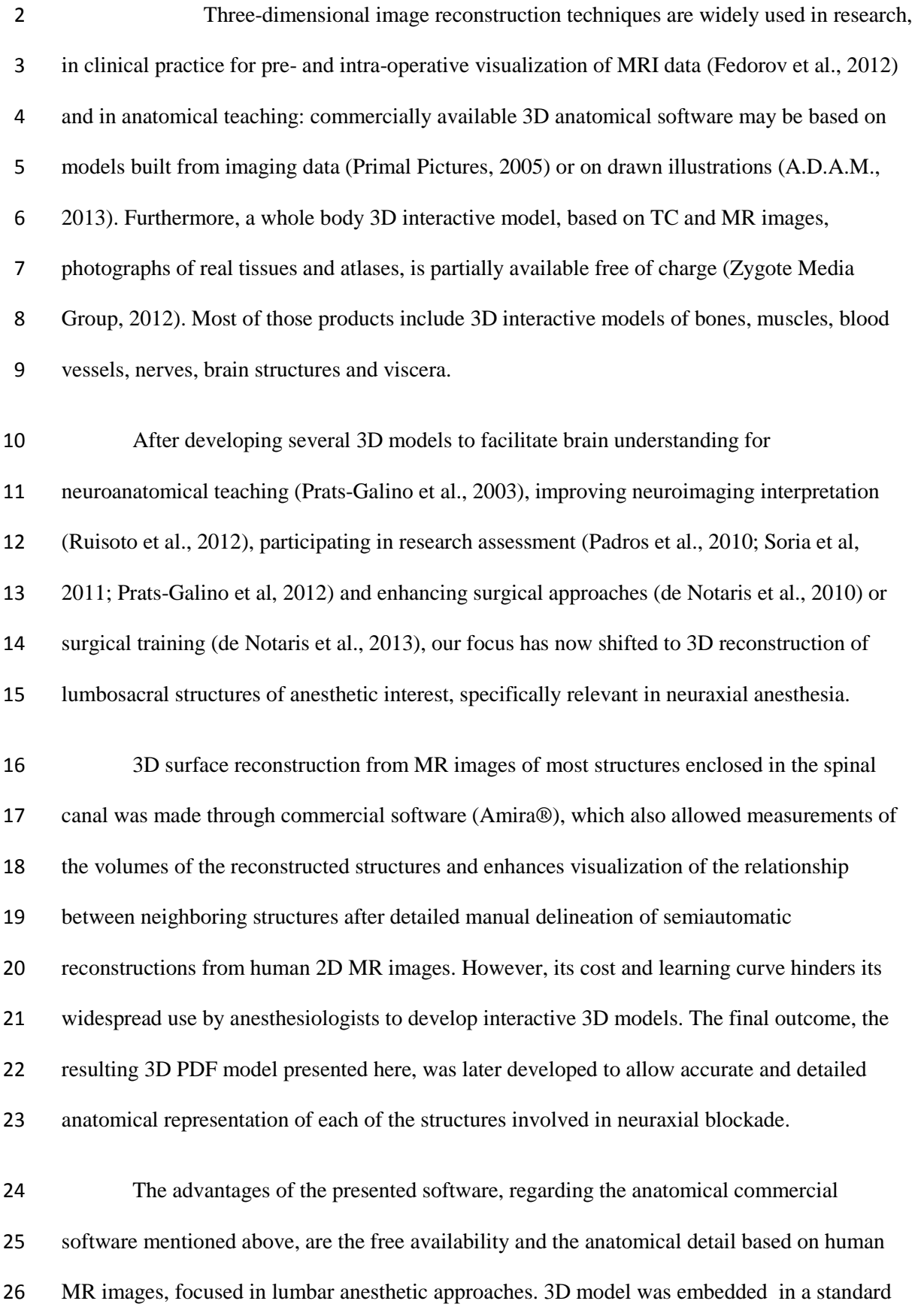

PDF file format that can be opened by freely available programs (Acrobat Reader XI or posterior). The PDF format of the document simplifies its use, portability, compatibility and storage as the file size can be compressed. For the moment, 3D PDF documents are not supported in mobile devices (tablets and smartphones).

The document is intuitive and doesn't require any special informatics knowledge of the user who may be familiarized with the interface in a few minutes. Instructions may be easily visualized through the 'help' button. Furthermore, it contains predetermined 3D views, with partial visibility of the structures for a sequential educational presentation: general view of the spine and anatomy of vertebrae, different paths of the anesthetic approaches for epidural blocks, progressive appearance of ligaments, epidural fat, dural sac and sleeves and cauda equina sensory and motor nerve roots. The human MR images from which the 3D model was reconstructed are also visible in three planes.

Altogether, this model may be of special interest for anesthesiologists and anesthesiology teaching and it can be used free of charge by every physician.

## Conclusion

- An intuitive 3D PDF interactive anatomical model allows the visualization from any
- perspective of lumbar structures of interest in neuraxial anesthesia, including MR planes,
- facilitating anatomical and anesthetic research, teaching programs and patient communication,
- without the need for deep previous informatics knowledge.

# Acknowledgments

- The authors are grateful to Olga Fuentes for her contribution in the image processing.
- We also thank Dr Julio Castedo and Mr José Manuel Escobar for magnetic resonance
- acquisitions. The project was partially founded by Marató TV3 Grant Project 411/U/2011.

#### **References**

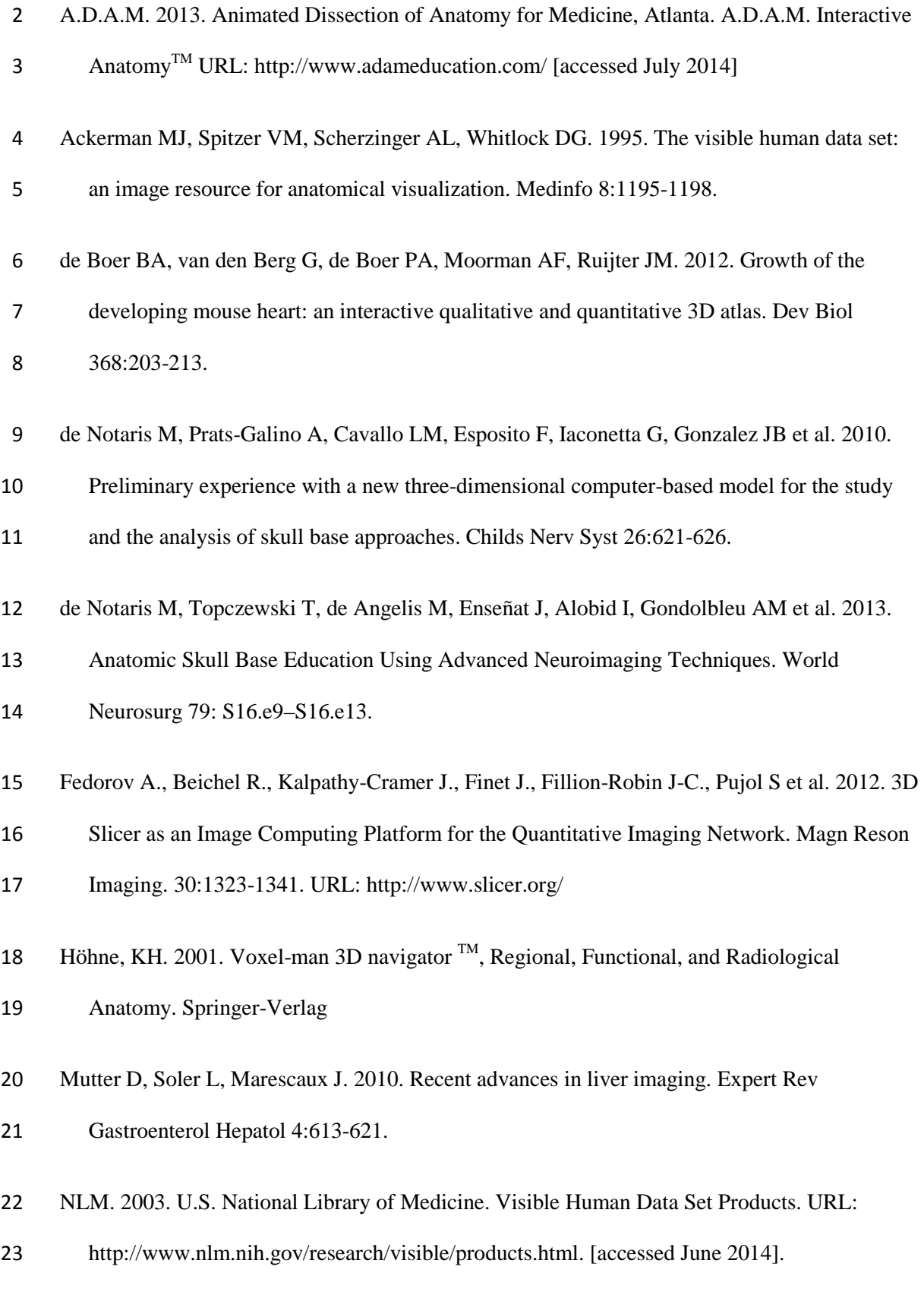

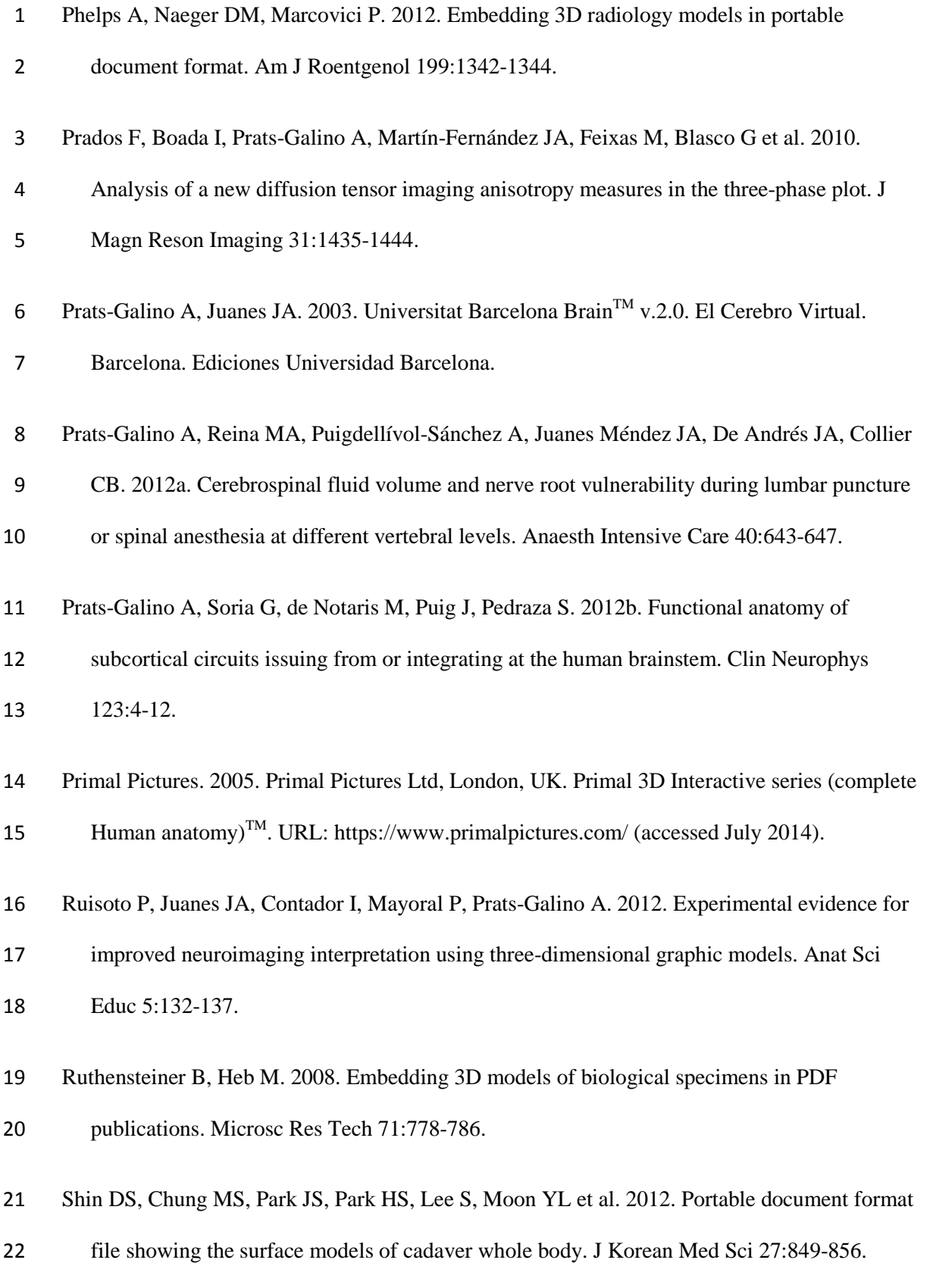

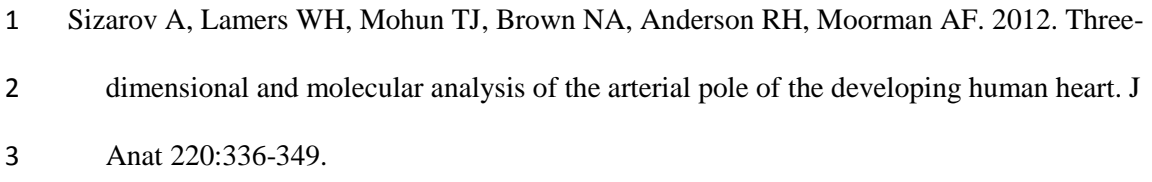

- Soria G, De Notaris M, Tudela R, Blasco G, Puig J, Planas AM et al. 2011. Improved
- assessment of ex vivo brainstem neuroanatomy with high-resolution MRI and DTI at 7
- Tesla. Anat Rec (Hoboken) 294:1035-1044.
- Zygote Media Group. 2012. Zygote Body<sup>TM</sup>. URL: http://www.zygotebody.com/ [accessed July 2014].

#### **Figure Legends**

Figure 1. Process flow diagram. The software used to perform each step is indicated on the left.

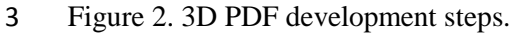

Figure 3. Instructions file screenshot showing the PDF file interface. (1) Screen working area. (2) Predefined frontal, lateral, dorsal and coronal views. Structures listed in the drop down menu (3), are visualized after confirmation in the check box (4), while arrows (5) allow different degrees of their transparency. All the structures may be also displayed together (6) or hidden (7). Axial, sagittal and coronal magnetic resonance images may be displayed (8) and it's possible to navigate among them (9). Clipping is available (10) in three planes (11) and allows moving along successive cuts in each plane (12). Predefined views with the progressive appearance of the different structures are presented (13). Checkbox (14) disables the automatic selection of clicked structures and button (15) opens the instructions file. Figure 4. Partial visualization of the anatomical structures. The user may select which structures are shown. Some examples are provided: a) Transparentation of L4. b) L4 may be hidden to allow better visualization of intervertebral discs, dural sac and sleeves. c) L3 is selectively hidden and the model rotated to allow visualization of the epidural medial approach. d) Dural sac can be hidden to enhance visualization of cauda equina sensory (blue) and motor nerve roots (red).

Figure 5. Needles in the common anesthetic approaches: epidural medial, spinal paramedial and radicular approach paths.

Figure 6. Clipping in axial (a), sagittal (b) and frontal (c) planes.

Figure 7. MR planes may be visualized, hidden or rotated together with the model.

Figure 8. Predefined models for an educational presentation. The sequence shows progressive

appearance of spine together with the medial spinal approach (a), ligaments (b), fat (c), dural sac

(d) and sensory (e) and motor (f) roots.